# SC MPS GUI

Zach Domke

08/03/2023

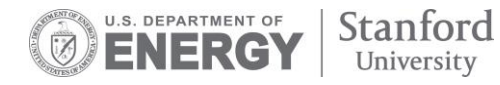

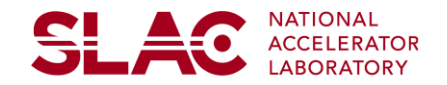

# **What is the SC MPS GUI?**

#### Displaying information:

- SC Beam Permits
- Faulted devices
- Ignore conditions & status
- MPS Applications

Device Control and Management:

- Bypass devices
- Configure thresholds on BPMs

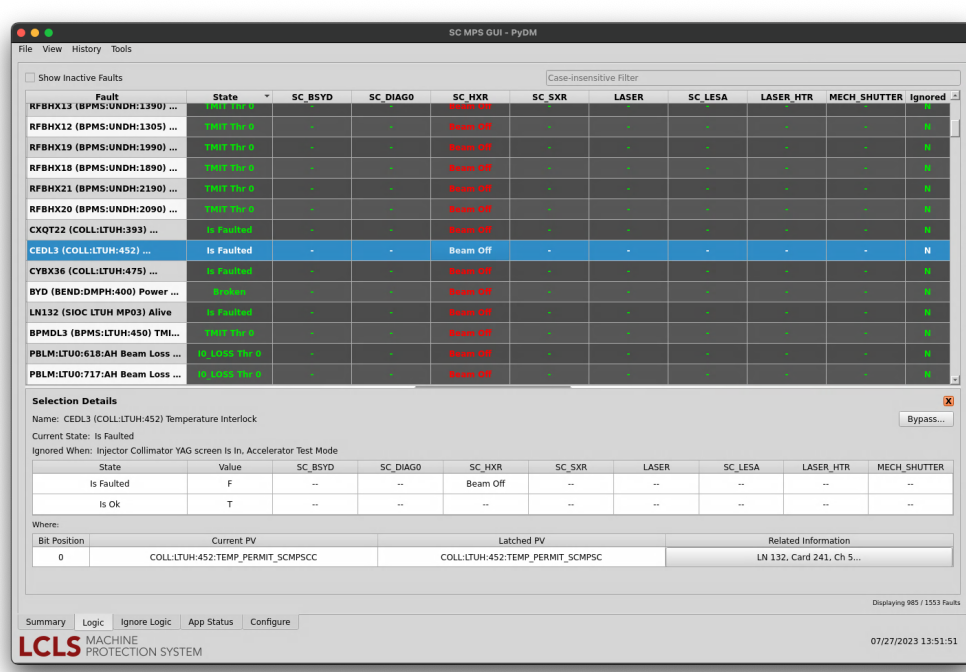

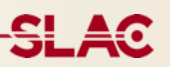

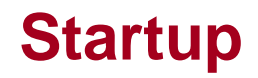

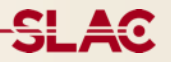

#### Location:

• Iclshome  $\rightarrow$  Source: SC  $\rightarrow$  MPS | Global  $\rightarrow$  SCMPS Gui / Logic...

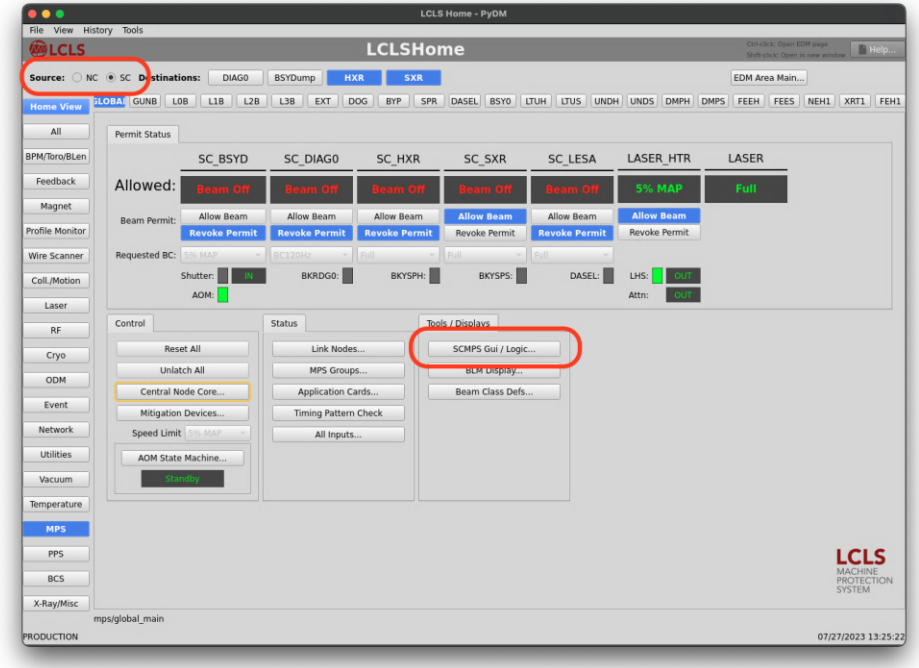

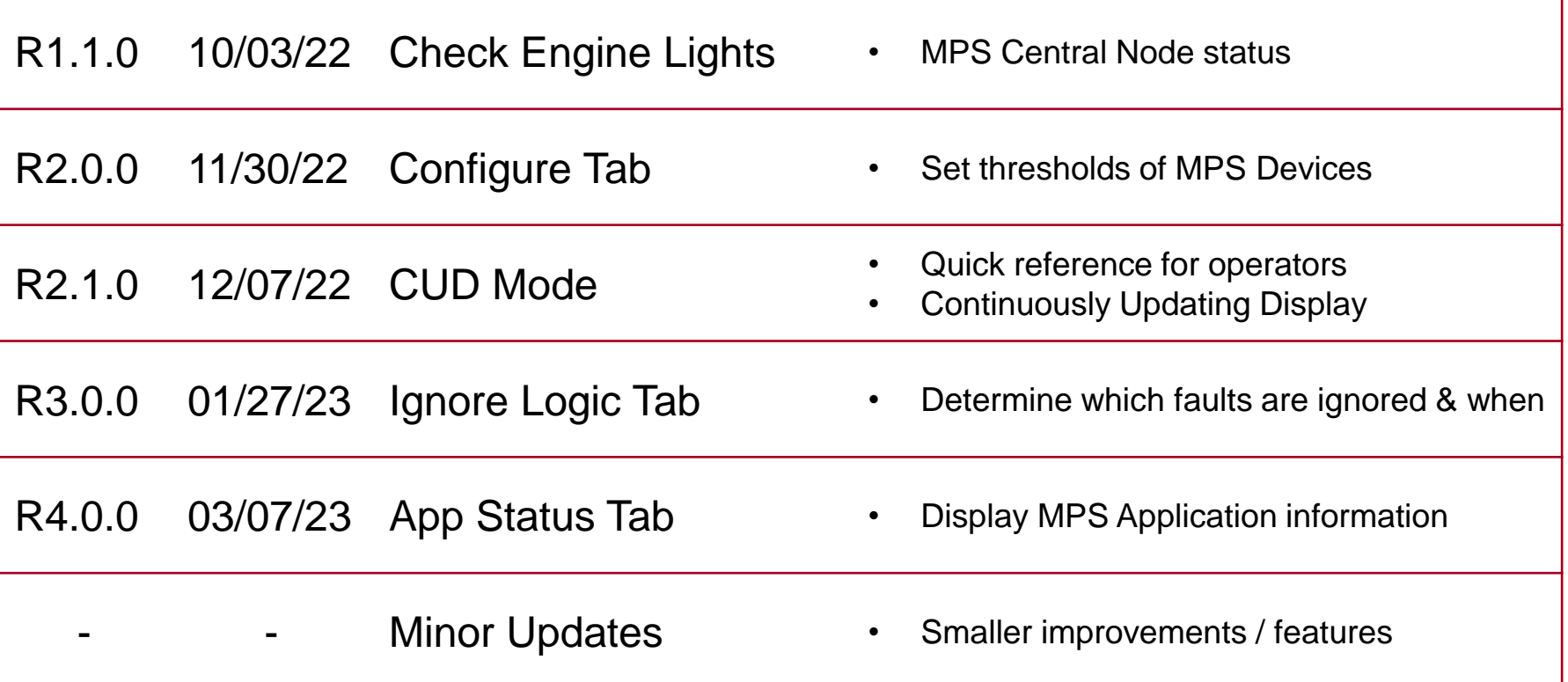

# **Check Engine Lights R1.1.0**

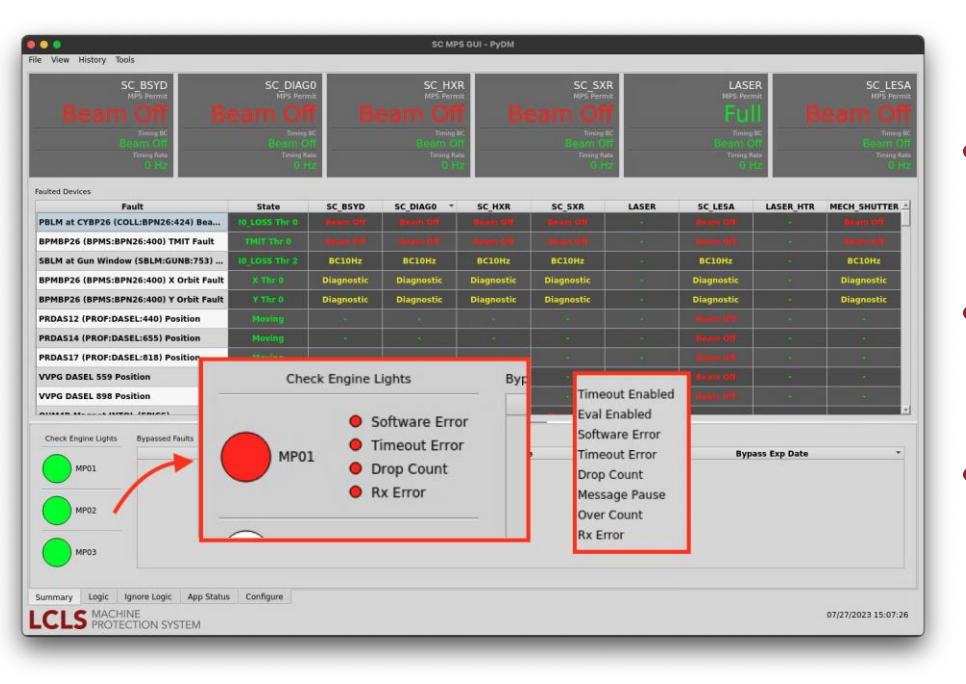

- Display status of Central Nodes
- Main lights show if an error occurred
- Minor lights show which error occurred

Purpose / Use:

- Display information for device(s)
	- Location, link node, crate, slot, application, channels, thresholds
- **Configure BPMS** (only supported device type for now)
	- Configure max/min thresholds for Orbit & TMIT signals
	- Single and Batch functionality

#### **Configure Tab: Single Device Configuration R2.0.0**

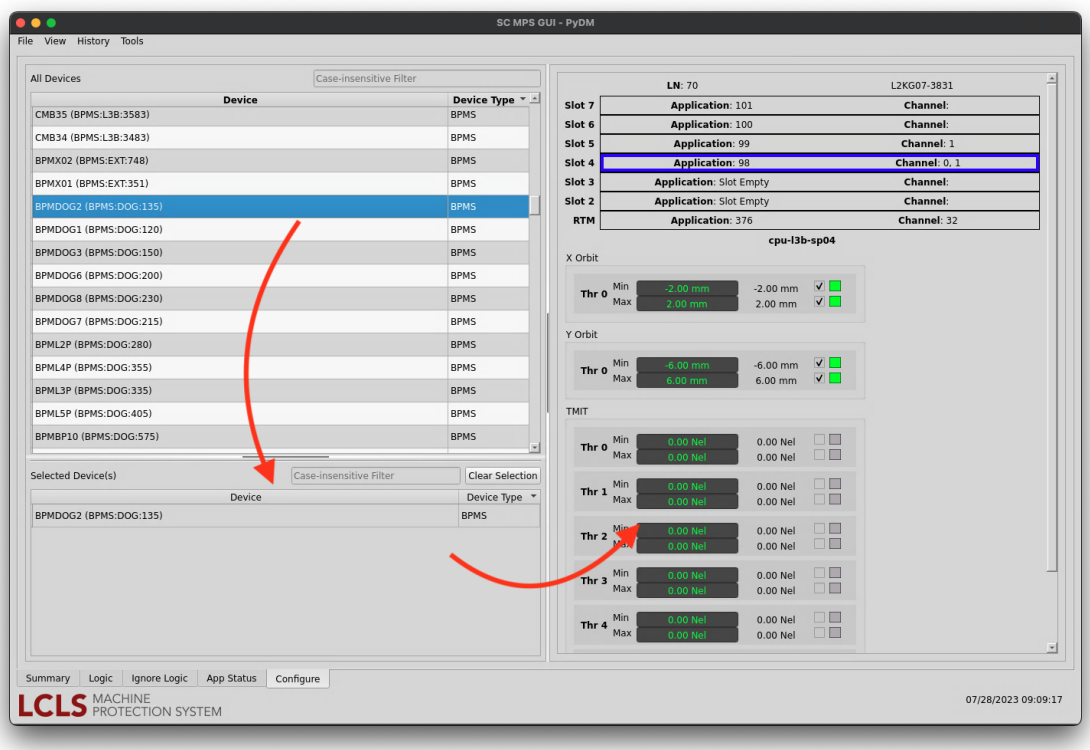

#### **Configure Tab: Batch Device Configuration R2.0.0**

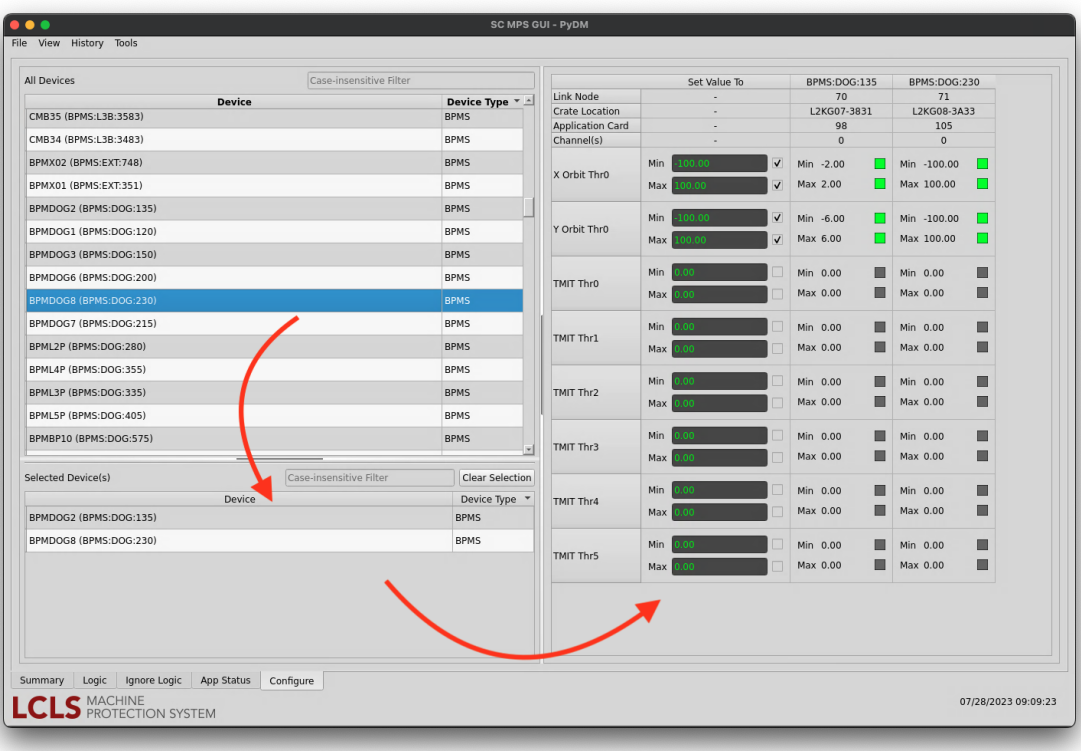

# **Configure Tab: Default & Error Pages** R2.0.0

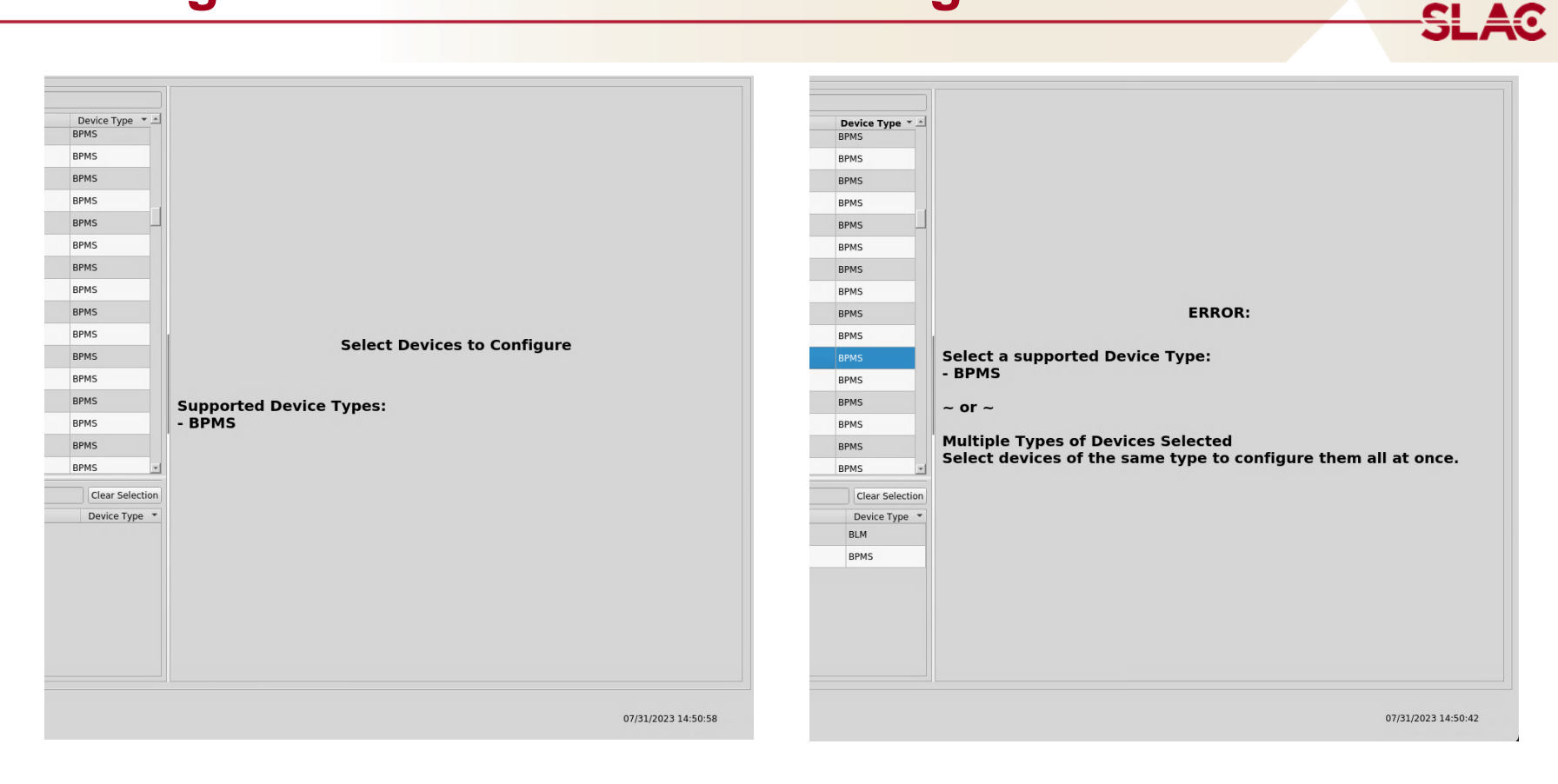

**SLAC** 

- Modified Summary tab
- Shows limited fault data
	- Name, State, & Relevant Beam Paths
- Highlights important beam permits
- Use –c flag on startup script

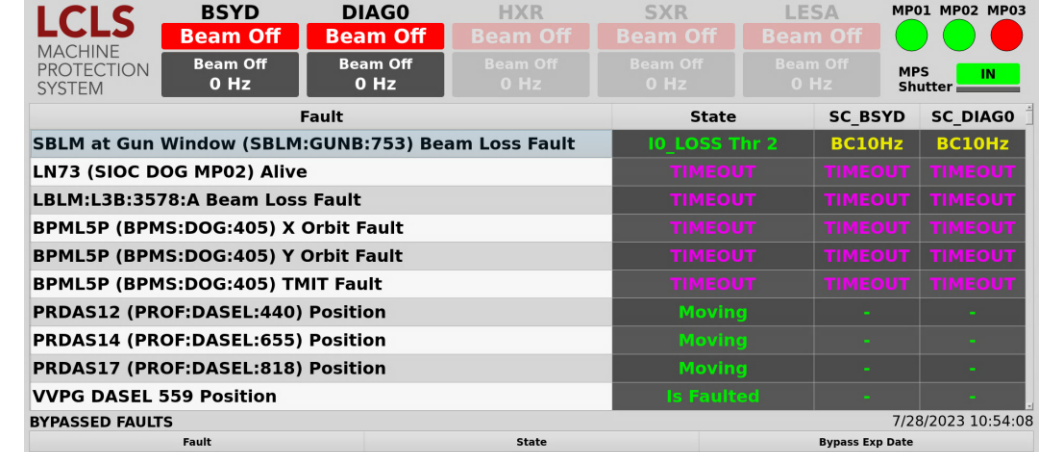

\* Created by Operator Zack Buschmann

# **Ignore Logic Tab R3.0.0**

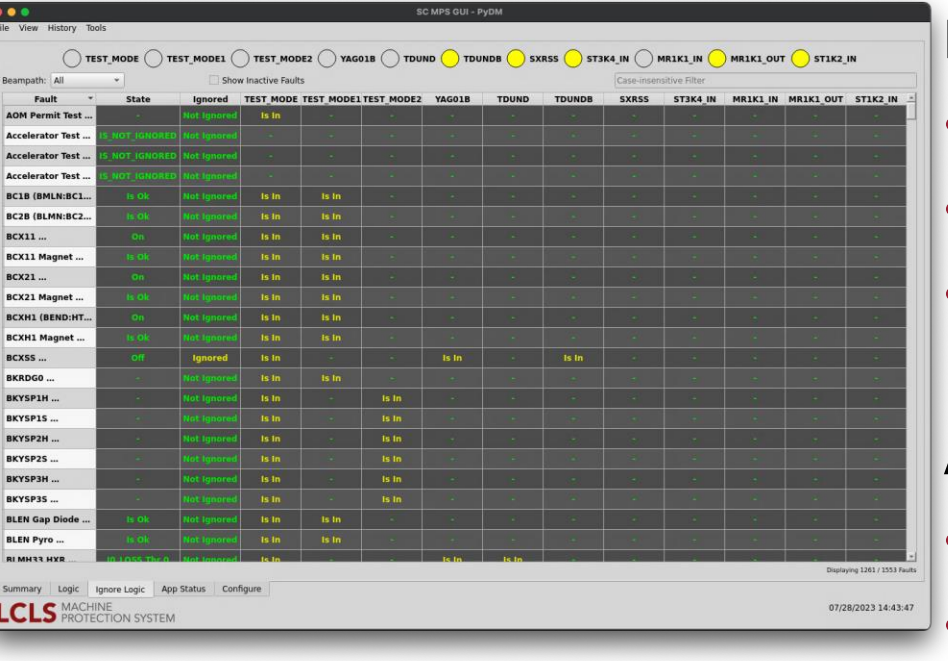

#### Displays information

- **Ignore Condition statuses**
- Fault Ignored status
- **Fault Ignore Conditions**

#### Additional Functionality

- Search & Filter
- Open fault in Logic tab

#### Displays Application information

• Link node, group, location, slot, ID, type, & status

#### Additional Functionality

- Search & Filter
- Link Node Group Related **Display**

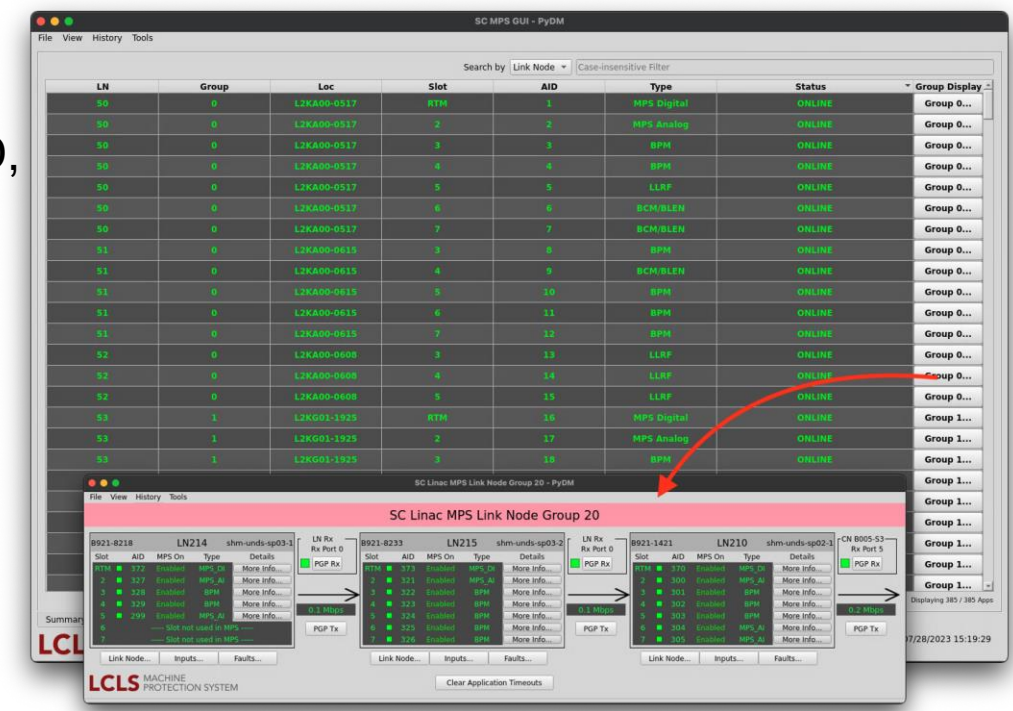

<del>SLA</del>o

#### Features

- Right-click to open fault in logic table
- Add TIMEOUT & DB ERROR fault statuses
- Middle-click table rows to display PV tooltip and copy PV
	- Mimics PyDM middle-click

#### **Improvements**

- Logic table uses Model/View
- Tables can be sorted by clicking the header
- Dynamically populate beam paths (was hard coded)
- Add flag to script to specify database file (-d)
- Selection Details & Summary table sizes are adjustable

And bug fixes galore

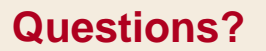

# **Questions?**

# **Extra Slides: Summary Tab**

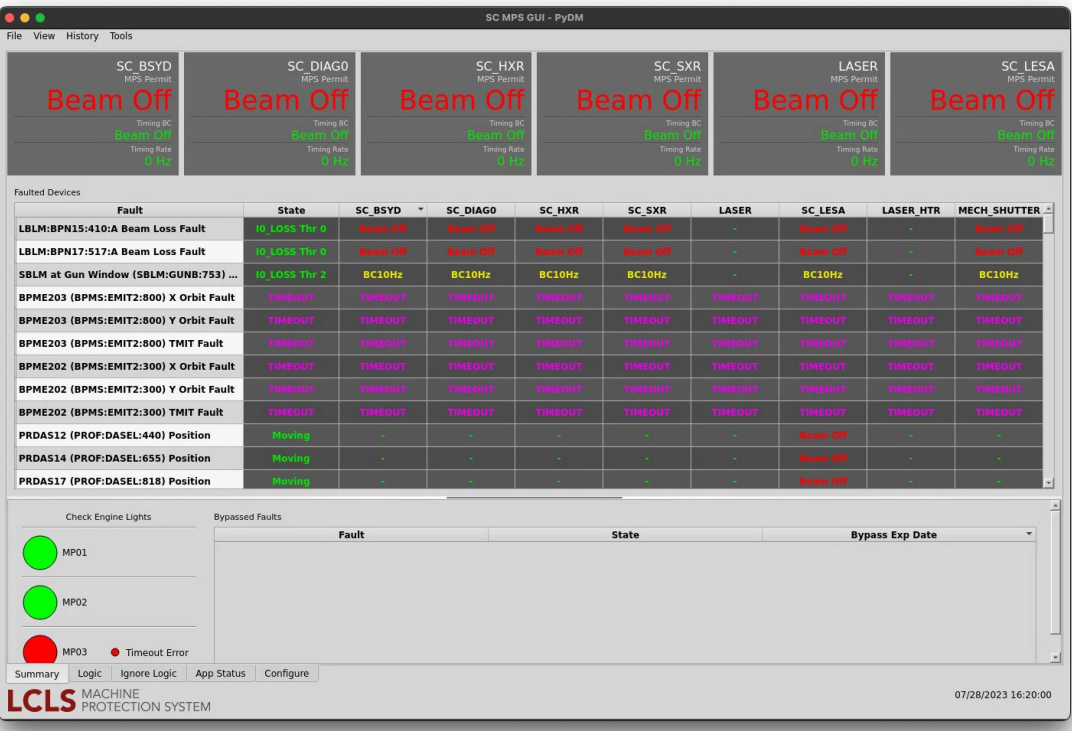

### **Extra Slides: Logic Tab & Selection Details**

**SC MPS GUI - PyDM**  $\bullet\bullet\bullet$ File View History Tools Show Inactive Faults Case-insensitive Filter State \* SC BSYD SC DIAGO **SC HXR** SC SXR LASER SC LESA LASER HTR | MECH SHUTTER | Ignored | ^ Fault<br>RFBHX13 (BPMS:UNDH:1390) ... REBHX12 (RPMS:UNDH:1305) RFBHX19 (BPMS:UNDH:1990) RFBHX18 (BPMS:UNDH:1890) .. RFBHX21 (BPMS:UNDH:2190) ... RFBHX20 (BPMS:UNDH:2090) s Faulted CXOT22 (COLL:LTUH:393) ... CEDL3 (COLL:LTUH:452) .. **Is Faulted Beam Off** CYBX36 (COLL:LTUH:475) ... BYD (BEND:DMPH:400) Power .. LN132 (SIOC LTUH MP03) Alive BPMDL3 (BPMS:LTUH:450) TMI.. PBLM:LTU0:618:AH Beam Loss ... PBLM:LTU0:717:AH Beam Loss .. **Selection Details**  $\overline{\mathbf{x}}$ Name: CEDL3 (COLL:LTUH:452) Temperature Interlock Bypass... Current State: Is Faulted Ignored When: Injector Collimator YAG screen Is In, Accelerator Test Mode LASER SC LESA State Value SC\_BSYD SC\_DIAG0 SC HXR SC SXR LASER HTR MECH\_SHUTTER Is Faulted  $\mathbb{R}$ Beam Off  $\sim$  $\sim$  $\sim$  $\sim$  $\sim$  $\sim$  $\sim$ Is Ok  $T$  $\sim$  $\sim$  $\sim$  $\sim$  $\cdot$  $\sim$  $\sim$  $\sim$ Where: **Bit Position** Current PV Latched PV Related Information COLL:LTUH:452:TEMP PERMIT SCMPSCC COLL:LTUH:452:TEMP PERMIT SCMPSC LN 132, Card 241, Ch 5...  $\overline{0}$ Displaying 985 / 1553 Faults Summary Logic Ignore Logic App Status Configure **LCLS** MACHINE 07/27/2023 13:51:51

# **Extra Slides: Ignore Logic Tab**

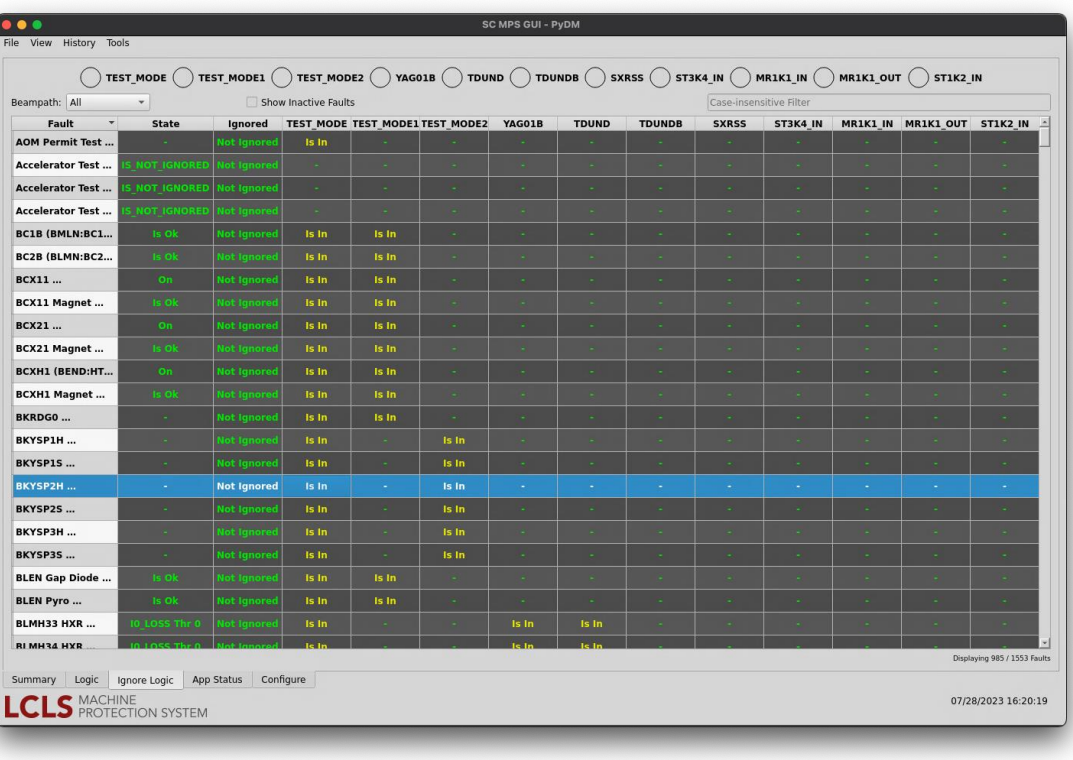

# **Extra Slides: App Status Tab**

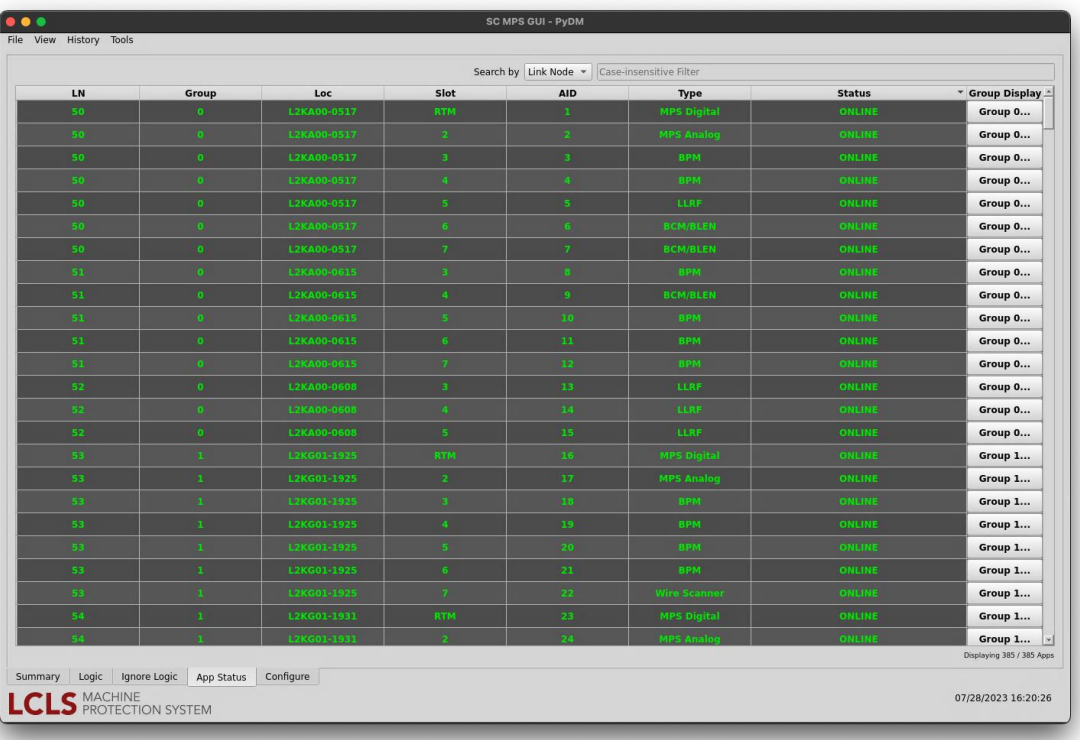

# **Extra Slides: Configure Tab (Single Device)**

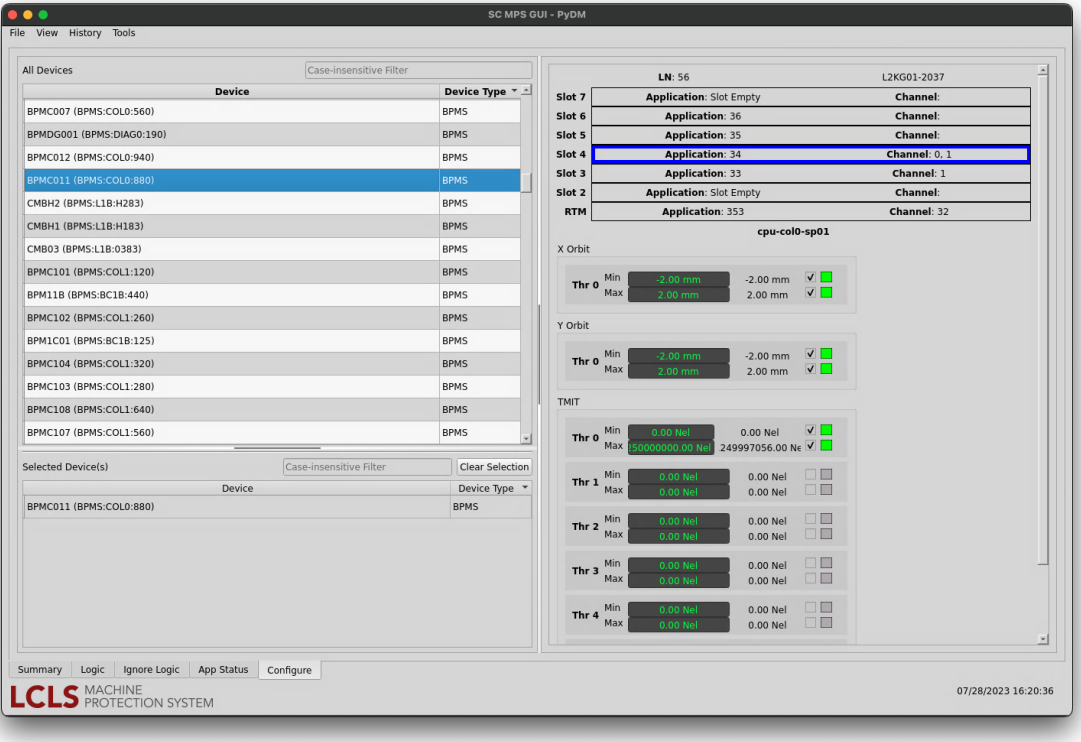

# **Extra Slides: Configure Tab (Multiple Devices)**

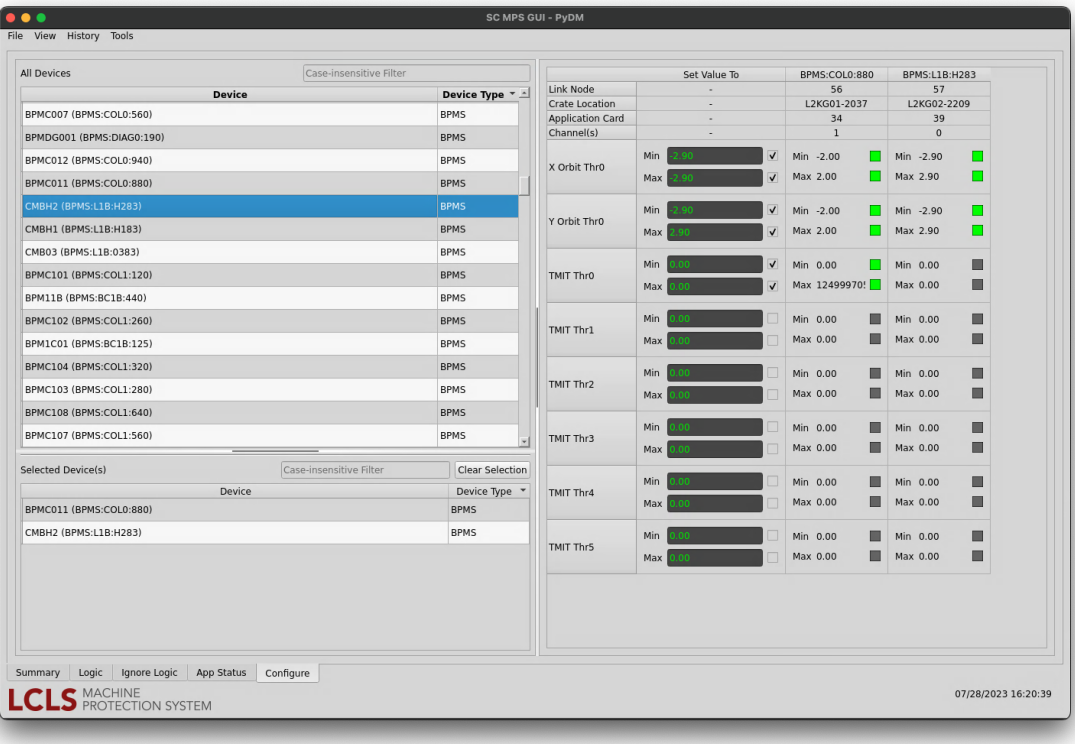